## Министерство науки и высшего образования Российской Федерации НАЦИОНАЛЬНЫЙ ИССЛЕДОВАТЕЛЬСКИЙ ТОМСКИЙ ГОСУДАРСТВЕННЫЙ УНИВЕРСИТЕТ (НИ ТГУ)

Факультет инновационных технологий

УТВЕРЖДАЮ: Руководитель ОПОП

 $\overline{\mathcal{D}}$  of  $Q^2$ 

Оценочные материалы текущего контроля и промежуточной аттестации по дисциплине

## **Программное обеспечение робототехнических систем**

по направлению подготовки

### **27.03.05 Инноватика**

Направленность (профиль) подготовки: **Управление инновациями в наукоемких технологиях**

> Форма обучения **Заочная**

Квалификация **Бакалавр**

#### **1. Планируемые результаты освоения дисциплины**

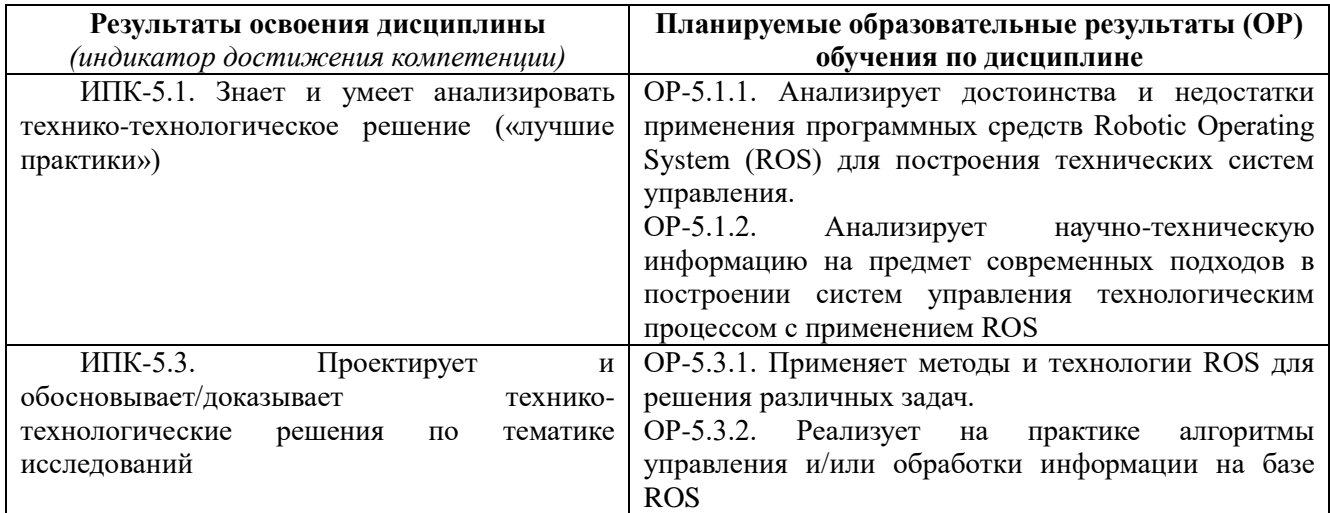

#### **2. Этапы достижения образовательных результатов в процессе освоения дисциплины**

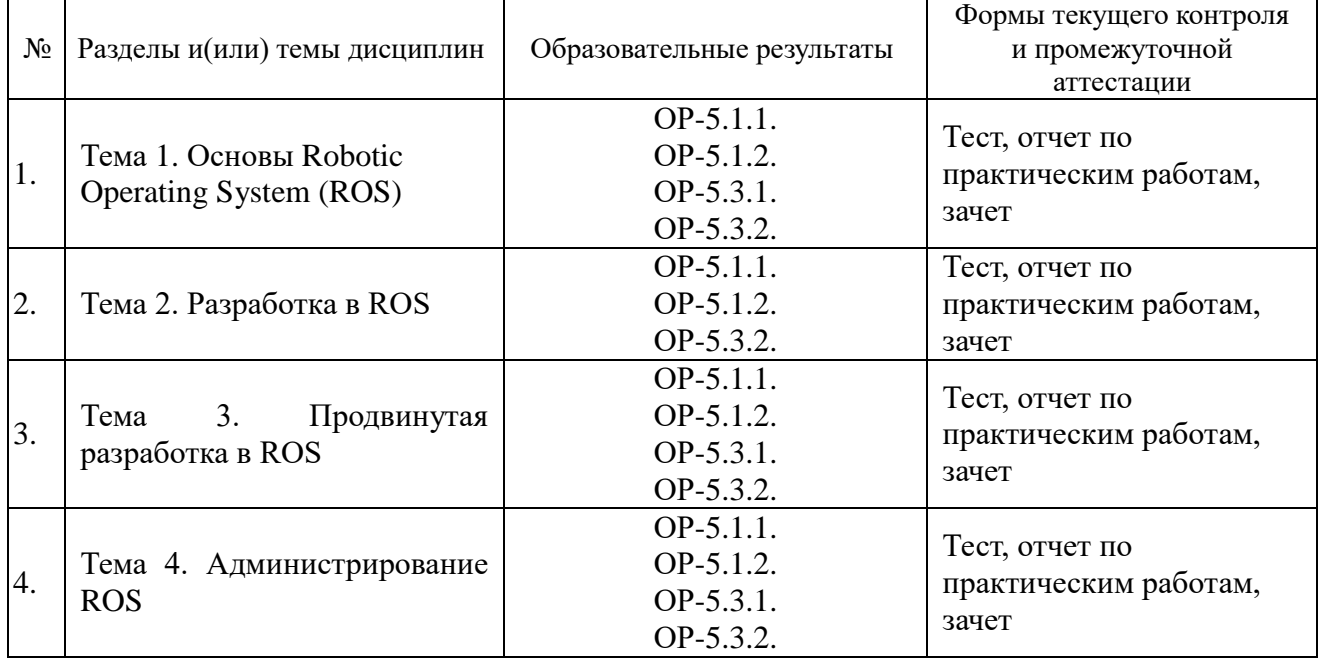

#### **3. Оценочные средства для проведения текущего контроля и методические материалы, определяющие процедуру их оценивания**

Текущий контроль проводится в течение семестра с целью определения уровня усвоения обучающимися знаний, формирования умений и навыков, своевременного выявления преподавателем недостатков в подготовке обучающихся и принятия необходимых мер по ее корректировке, а также для совершенствования методики обучения, организации учебной работы, и фиксируется в форме контрольной точки не менее одного раза в семестр.

### **3.1. Пример теста**

1. Язык программирования, популярный благодаря своему использованию в машинном обучении, а также потому, что его можно использовать для разработки пакетов ROS.

- Robot Operating System.

- Python

 $-C++$ 

- Matlab

2. Что такое узел ROS?

- Узел — это ничто иное, как исполняемый файл пакета ROS. Узлы ROS используют клиентские библиотеки ROS для связи с другими узлами. Узлы могут публиковать или подписаться на Тему(Торіс). Узлы могут также предоставлять или использовать службы(Service).

- Узел, это один из видов обмена сообщениями, который буквально похож на тему в разговоре. Сообщение издателя (publisher) сначала регистрирует свою тему на мастере, а затем начинает публикацию сообщений в этот узел.

3. Как запустить ROS master?

 $-$  roscore

- rostopic.

- rosecho

- rosmaster\_start.

4. ROS можно запустить на Arduino?

-да

 $-*Her*$ 

5. Что такое Cv bridge ROS?

Примечание: порядок и критерии оценивания тестов приведены в п. 9.2 РПД.

#### 3.2. Пример практического задания

Практическое задание: Сетевое подключение к роботу, типовые задачи на опрос датчиков.

- 1. Подключиться по SSH к колесному роботу по IP-адресу, представленному преподавателем.
- 2. Получить данные о состоянии аккумулятора робота.
- 3. Получить данные инерционного датчика (Inertial measurement unit).
- 4. Получить данные одометрии.
- *5. Получить данные с лидара (облако точек).*
- *6. Запустить модуль телеуправления клавиатурой и выполнить передвижение робота по заданной преподавателем траектории, фиксируя в каждой промежуточной точке данные из пп. 2-5.*
- *7. Представить отчет с полученными результатами и пояснениями по каждому пункту работы.*

# **4. Оценочные средства для проведения промежуточной аттестации**

Оценивание промежуточной аттестации осуществляется по балльно-рейтинговой системе согласно п. 10 РПД.